## HOW TO LOG ON TO ACCOUNT ACCESS

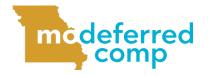

Follow these steps to sign in to your MO Deferred Comp account.

## **OPTION 1: LOG IN USING THE WEBSITE**

1 Visit <u>www.modeferredcomp.org</u>.

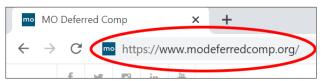

2 Click the blue **Log In** button at the top of the page.

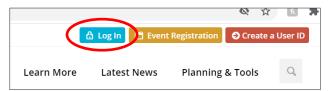

3 Enter in your Account Access User ID and Password and click the blue Login button.

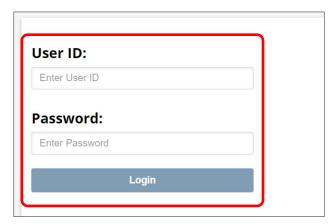

NOTE: If you do not have a User ID and password for Account Access, you will need to set up your credentials before attempting to log in through <a href="https://www.modeferredcomp.org">www.modeferredcomp.org</a>. See the directions in the box to the right to set up your online access.

## SET UP YOUR ONLINE ACCESS

This is for state employees who have a deferred comp account, but have never logged in through the plan's website.

- 1 Visit <u>www.modeferredcomp.org</u>.
- 2 Click on the blue **Log In** button at the top of the page.
- 3 Click the **Set Up Your Online**Access link on the right side of the page.

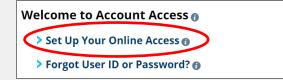

4 Enter in your personal information and click Next. A security code will be sent to either the mobile number or email address you have on file. Type the security code into the designated box and click Next.

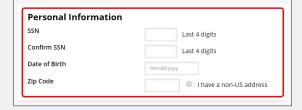

- NOTE: If you do not have either on file, you will be asked a series of public information security questions.
  - 5 Add your preferred User ID, password, as well as verify your email and mailing address, then click the Submit button.
  - 6 Once complete, you will be able to log in immediately.

## **OPTION 2: LOG IN VIA THE ESS PORTAL**

1 Visit <u>www.ess.mo.gov</u>.

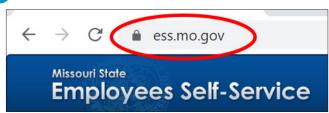

2 Enter in your ESS Portal **User ID** and click the blue **Log In** button.

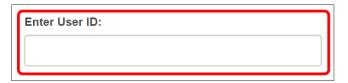

3 Select your security image.

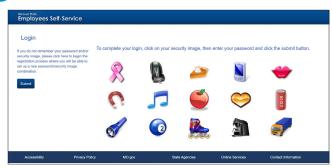

4 Enter your ESS Portal password and click the Submit button.

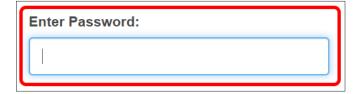

Once logged in, click the Follow Links to Benefits Providers link in the list on the left side of the page. You can also hover over Benefits at the top of the page and select Benefits Links from the drop down.

Welcome to the Missouri State Employees you will be able to:

- · View pay check details
- View leave balance summary information
- Follow links to benefits providers
  - View W2 Information
  - · Print blank W4 forms
  - · Change your password or security image
  - View training history
- 6 Choose Log Me In To State of Missouri Deferred Compensation Plan from the list of benefit providers to be logged in to Account Access.

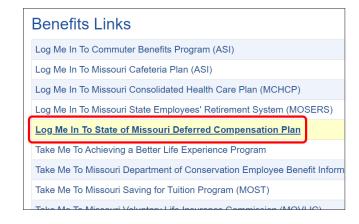